# **MIGRATION DU TOKEN PHYSIQUE VERS LUXTRUST MOBILE** MODE D'EMPLOI

## **ÉTAPE 1 : VÉRIFIEZ QUE VOUS DISPOSEZ BIEN DE VOS IDENTIFIANTS LUXTRUST**

Pour rappel, vos identifiants LuxTrust sont :

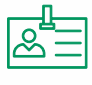

**1**

**Un User ID** composé de 4 lettres (les 2 premières de votre nom + les 2 premières de votre prénom), et de 4 chiffres (ex : ABCD1234)

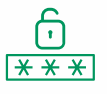

**Un Password** de 6 à 10 caractères alphanumériques, que vous avez modifié au moment de l'activation de votre Token

**Si vous ne disposez plus de vos identifiants LuxTrust**, vous pouvez les récupérer depuis :

**Le site Web Banking depuis un navigateur** : cliquez sur **'Paramètres'** dans le menu de gauche puis sur **'Récupérer mes identifiants LuxTrust'** (un SMS sera envoyé contenant vos identifiants LuxTrust)

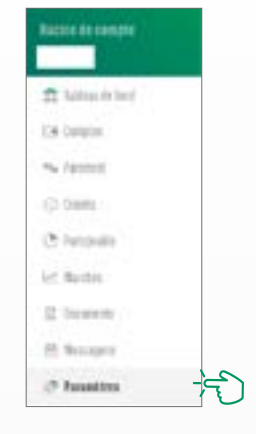

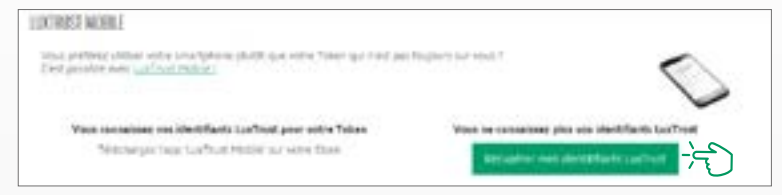

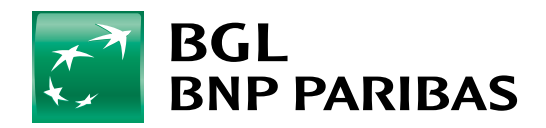

La banque d'un monde qui change

**L'application Web Banking depuis votre smartphone :** cliquez sur **'Paramètres'** dans le menu de gauche, puis sur **'Espace Connexion et Sécurité'**, **'Luxtrust Mobile'** et **'Récupérer mes identifiants LuxTrust'** (un SMS sera envoyé contenant vos identifiants LuxTrust)

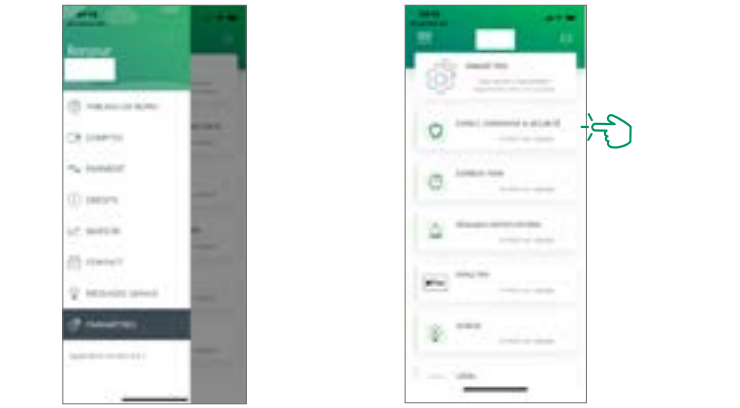

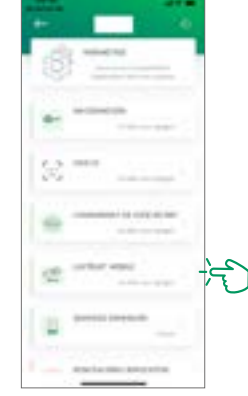

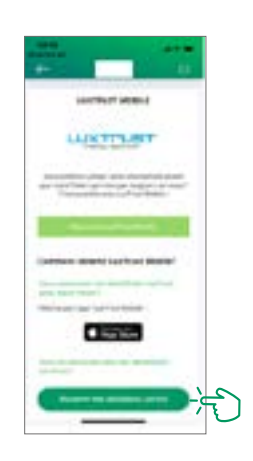

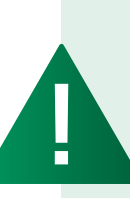

**2**

*Le mot de passe (initial) indiqué dans le SMS envoyé par LuxTrust n'est pas valable car il avait été modifié lors de l'activation de votre Token. Après réception de vos identifiants LuxTrust par SMS, vous devez récupérer un nouveau mot de passe sur le site de LuxTrust [https://www.luxtrust.com/](https://www.luxtrust.com/fr/my-luxtrust/mes-codes-et-mots-de-passe/mot-de-passe-oublie) [fr/my-luxtrust/mes-codes-et-mots-de-passe/mot-de-passe-oublie](https://www.luxtrust.com/fr/my-luxtrust/mes-codes-et-mots-de-passe/mot-de-passe-oublie) . C'est ce nouveau mot de passe qu'il conviendra d'utiliser pour l'activation de LuxTrust Mobile*

### **ÉTAPE 2 : INSTALLEZ L'APPLICATION LUXTRUST MOBILE**

Muni de vos identifiants LuxTrust, téléchargez l'application LuxTrust Mobile sur votre smartphone depuis l'App Store ou Google Play.

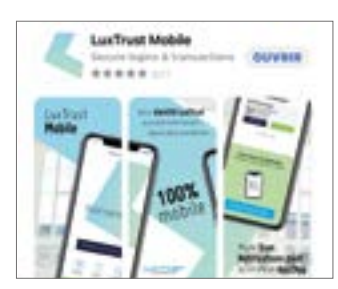

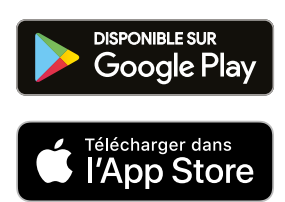

Lancez l'application et suivez les étapes indiquées à l'écran.

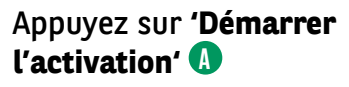

**1**

**Entrez votre User ID LuxTrust**  (ex. ABCD1234) **B**

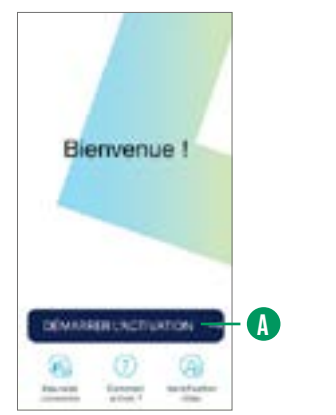

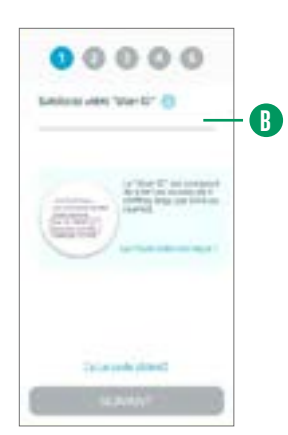

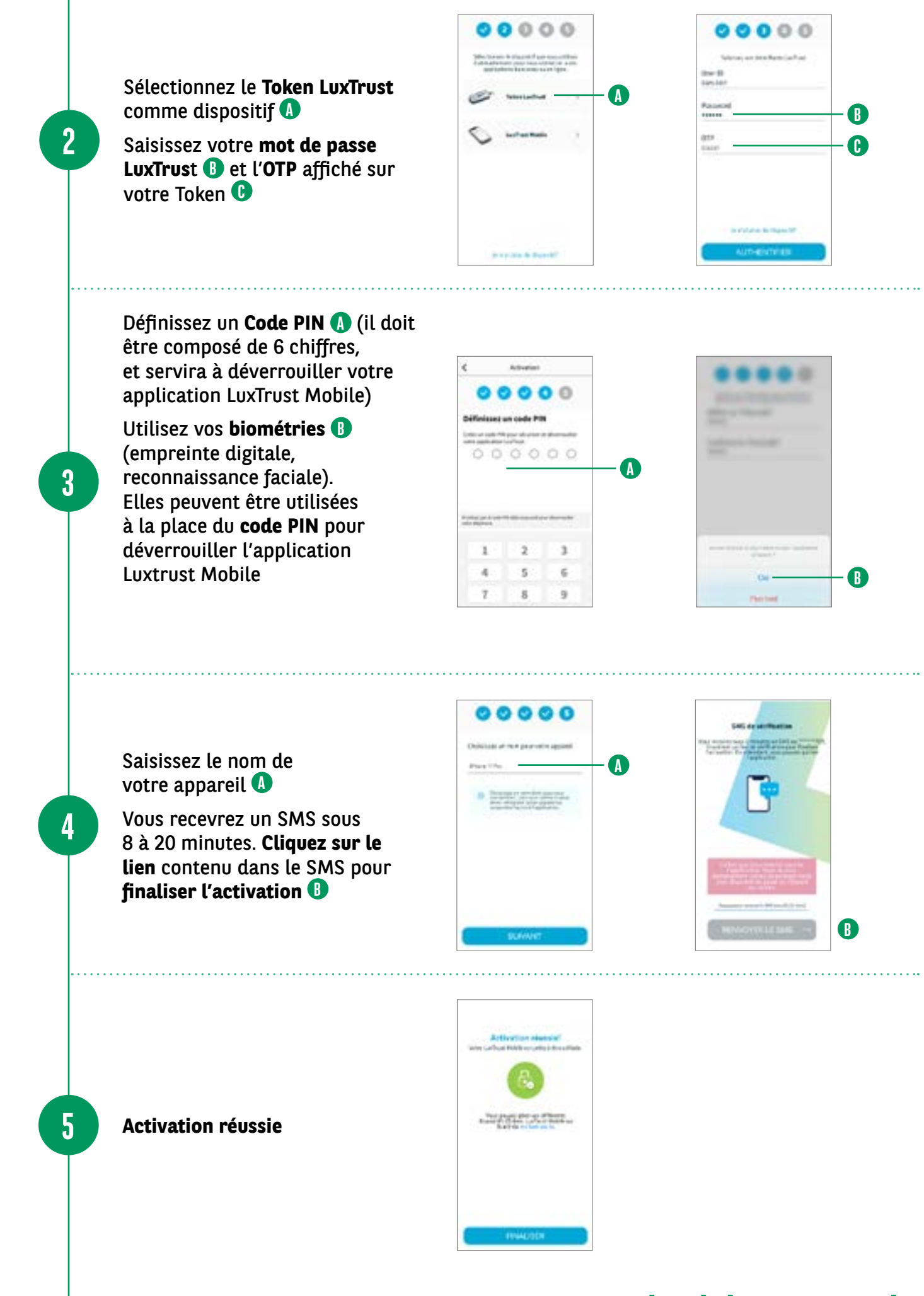

**VOTRE APPLICATION LUXTRUST EST PRÊTE À ÊTRE UTILISÉE !**

#### RETROUVEZ LES HORAIRES DE NOS AGENCES

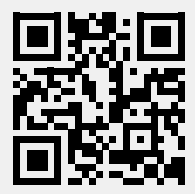

bgl.lu/fr/agences

#### CONTACTEZ-NOUS

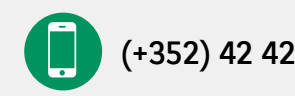

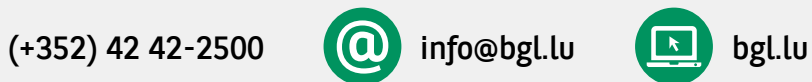

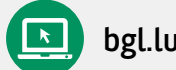

#### SUIVEZ-NOUS

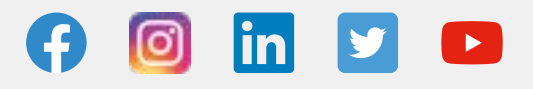

BGL BNP PARIBAS 50, avenue J.F. Kennedy, L-2951 Luxembourg R.C.S. Luxembourg : B 6481

Communication Marketing octobre 2021

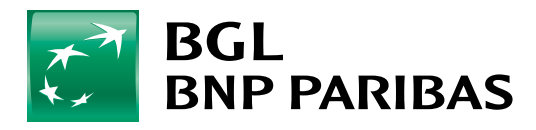

La banque d'un monde qui change